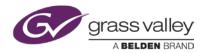

# **ITX APPLIANCE 2 SUBTITLE SUBMUX**

#### **GVSP-DVB-SUBMUX**

This Quick Start Guide identifies the resources available to help you install and configure a new iTX Appliance 2 Subtitle Submux unit.

Complete installation, configuration and usage information is provided in following documents in the Documentation Library on the *Grass Valley web site* (www.grassvalley.com)

- iTX Appliance 2 Subtitle Submux Installation and Service Manual
- SuperServer® 5018R-WR User's Manual
- iTX Softel Inside Configuration and User Guide
- iTX Release Notes

#### Contents of the shipping package

The iTX Appliance 2 Subtitle Submux shipping package should contain the items listed below. Please verify the completeness and condition of all parts before installation. If any damage occurred during transport, or if any items are missing from the package, please contact Grass Valley immediately.

- iTX Appliance 2 Subtitle Submux chassis (1)
- Rack mounting kit [rail units (6), brackets and screws]
- Power cords (2)
- USB license dongle (1)
- Supplemental hardware kits [HDD, Drives, M/B screws]

### Installation of the iTX Appliance 2 Subtitle Submux chassis

Included in the shipping package is a rack mounting kit that allows you to install the iTX Appliance 2 Subtitle Submux chassis into an equipment rack.

Before attempting to install the chassis into a server rack, we recommend that you read the "Safety Summary" and the "Server Installation" sections of the *SuperServer 5018R-WR User's Manual*.

#### iTX Appliance 2 Subtitle Submux cabling

Complete cabling instructions are provided in the *iTX Appliance 2 Subtitle Submux Installation* and Service Manual.

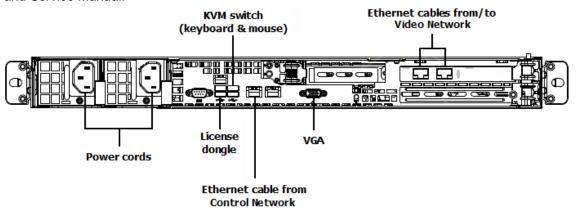

## iTX Appliance 2 Subtitle Submux configuration

When the iTX Playout Appliance 2 is powered up for the first time, the factory-configured user account is used to automatically log on to Windows.

For initial setup, you must configure some system settings, including the control network and video network IP address. The Softel software components and services also need to be installed and configured based on your system and network configuration.

Complete configuration instructions are provided in the iTX Appliance 2 Subtitle Submux Installation and Service Manual.

## **Contact Grass Valley Technical Support**

For technical assistance, contact our international support center, at 1-800-547-8949 (US and Canada) or +1 514 333 1772.

To obtain a local phone number for the support center nearest you, please consult the Product Support section of Grass Valley's Web site, at <a href="http://www.grassvalley.com/support/contact">http://www.grassvalley.com/support/contact</a>.

An online form for e-mail contact is also available from the web site.